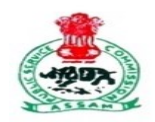

## অসম লোকসেৱা আয়োগ

**ASSAM PUBLIC SERVICE COMMISSION** Jawaharnagar, Khanapara, Guwahati-781022.

How do I submit additional documents related to Ex-Servicemen for CCE-2022?

Step 1: Login to your account at apscrecruitment.in with your registered email ID/Phone No. and Password.

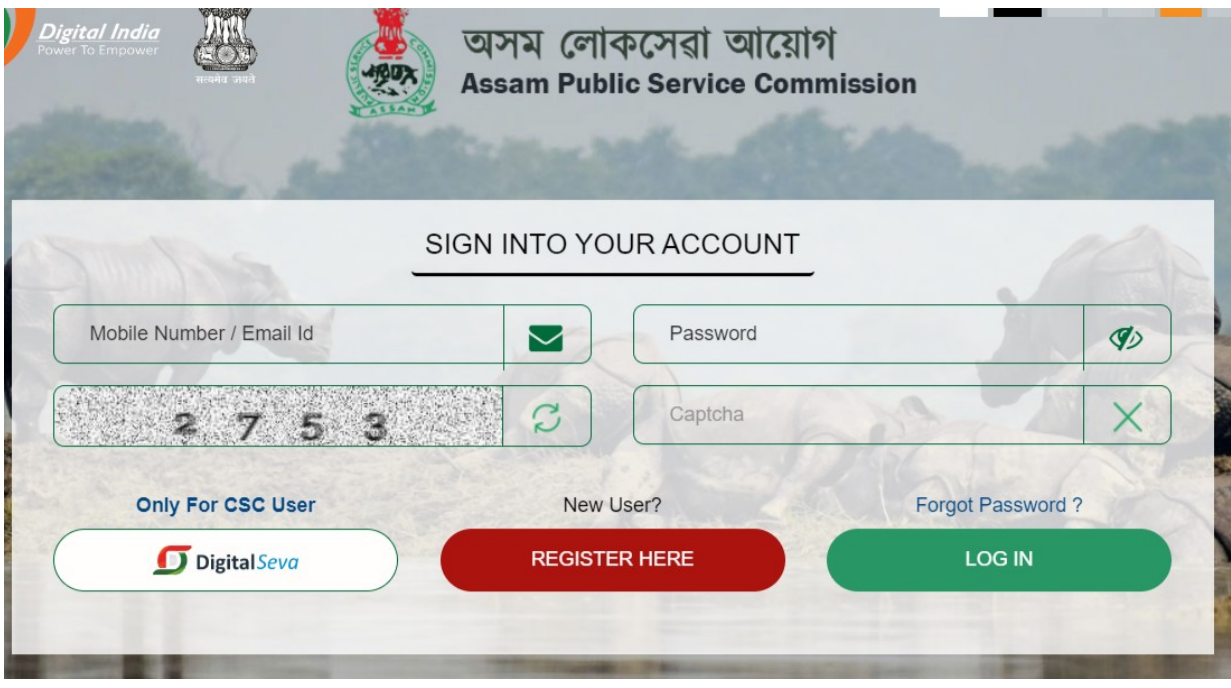

Step 2: In your dashboard click on **Application Section > My Applications**.

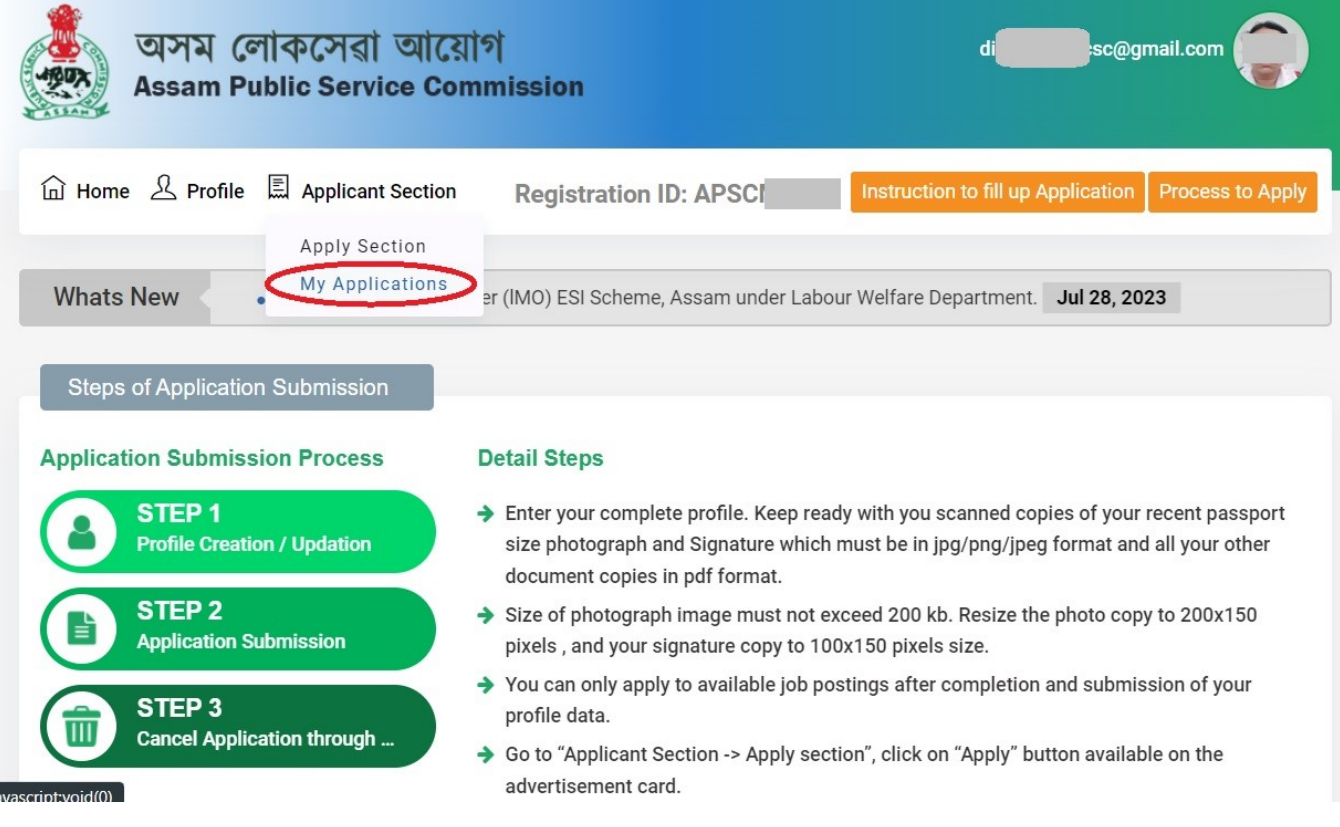

Step 3: Click on the button below CCE(Main) Additional Documents.

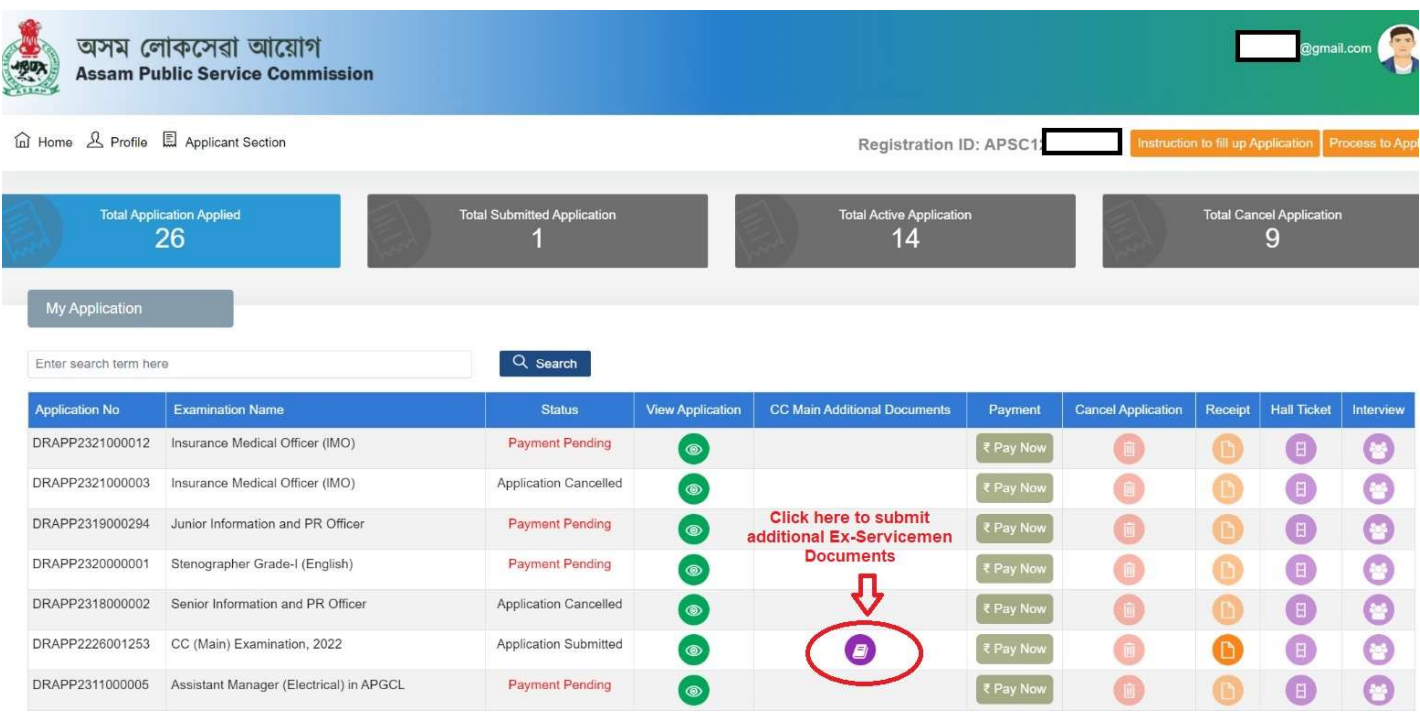

Step 4: Select and upload (Both documents are mandatory)

- 1) Ex-Servicemen Identity Card issued by Zila Sainik Welfare Office Servicemen (pdf file)
- 2) Discharge book (in single pdf file)  $*$

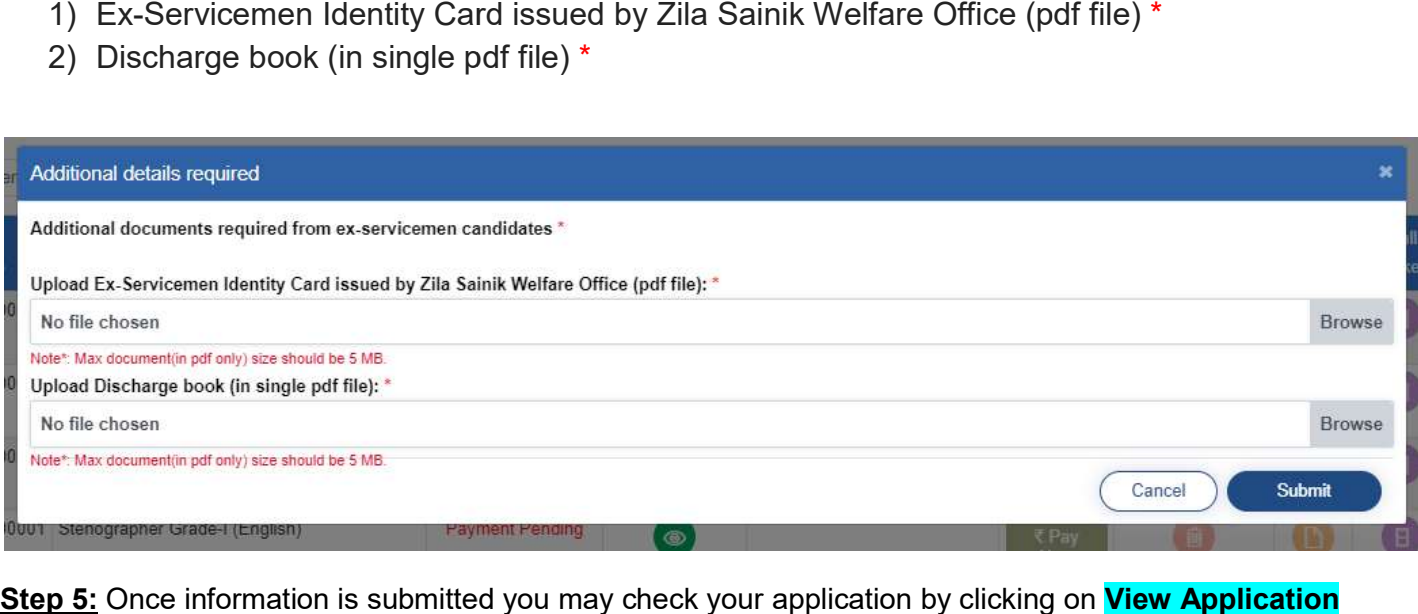

Step 5: Once information is submitted you may check your application by clicking on **View Application** button.